[별첨 1]

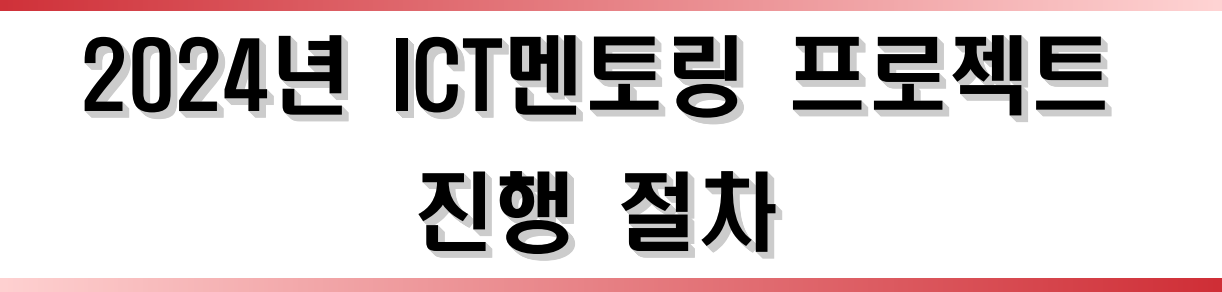

2024. 1.

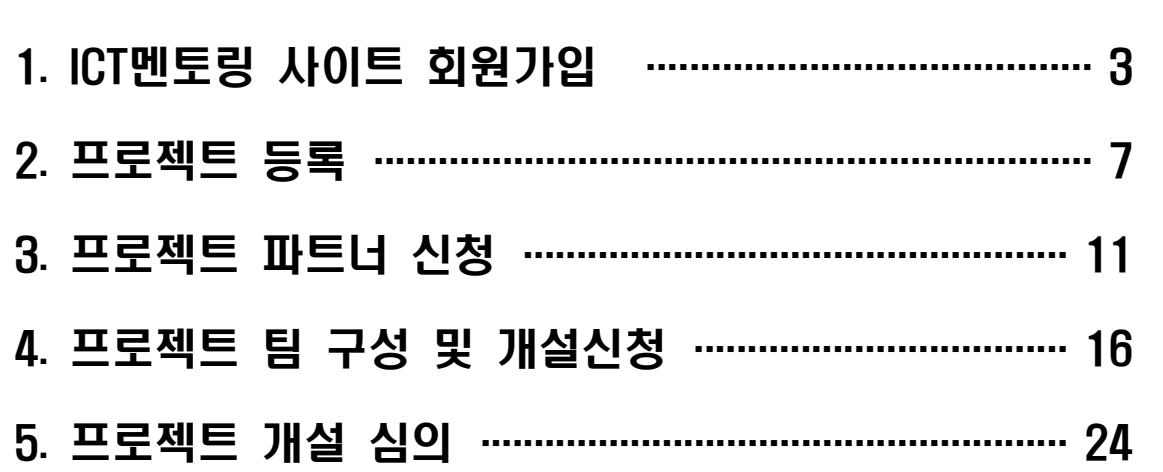

# 1 ICT멘토링 사이트 회원가입

## **□** ICT멘토링 사이트(www.hanium.or.kr) 회원가입 방법

 $\Box$ Ō Ō

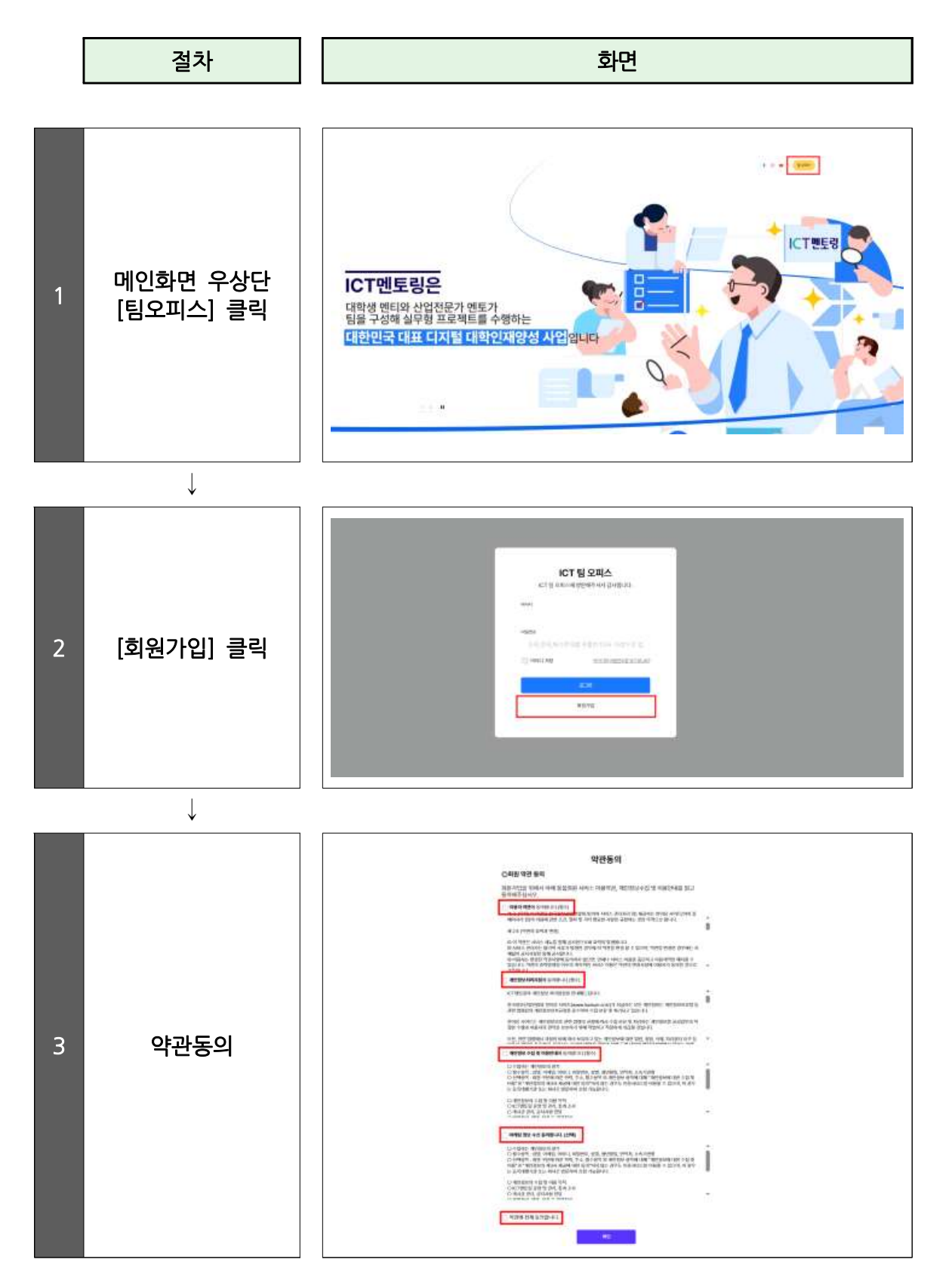

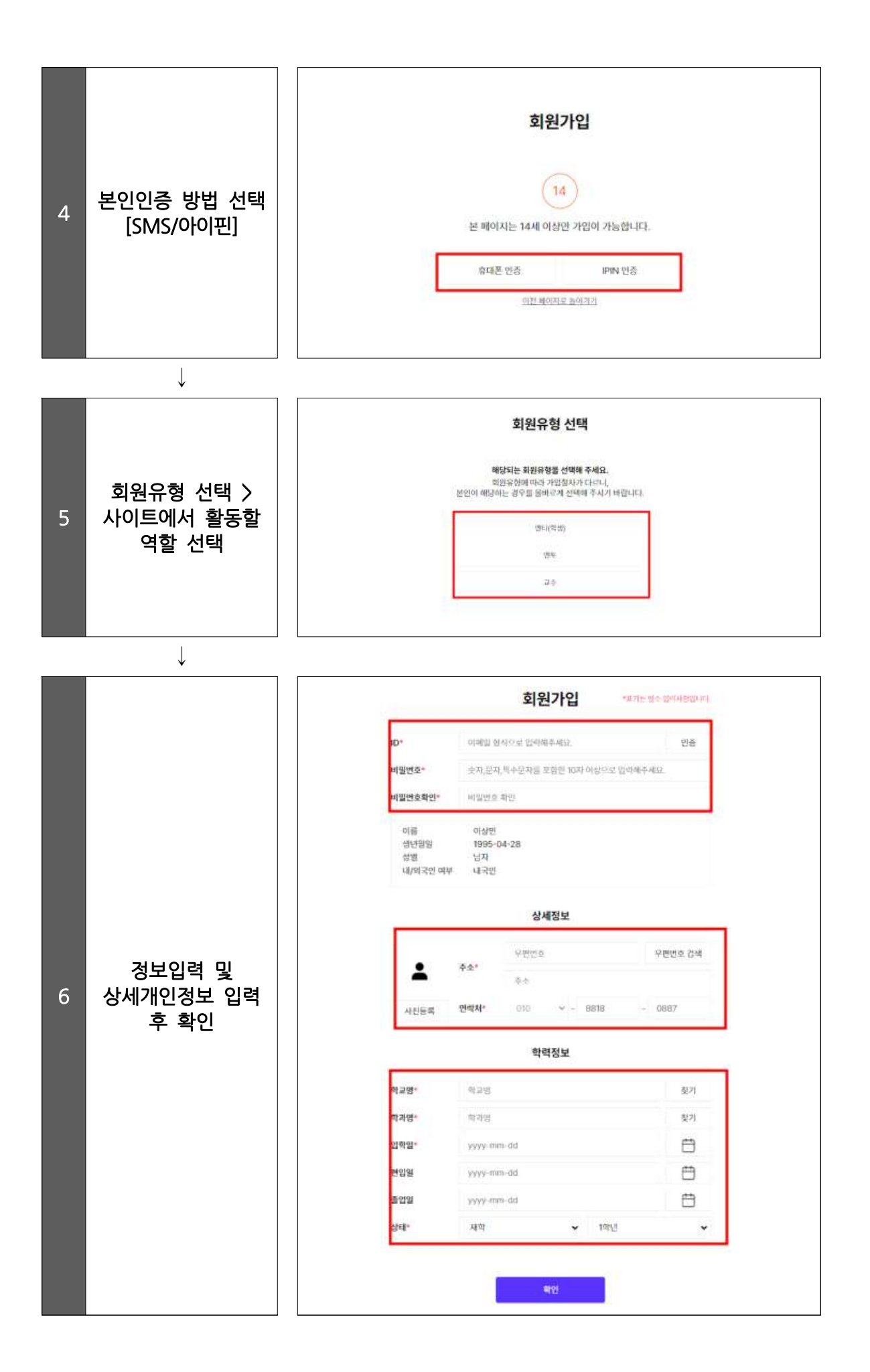

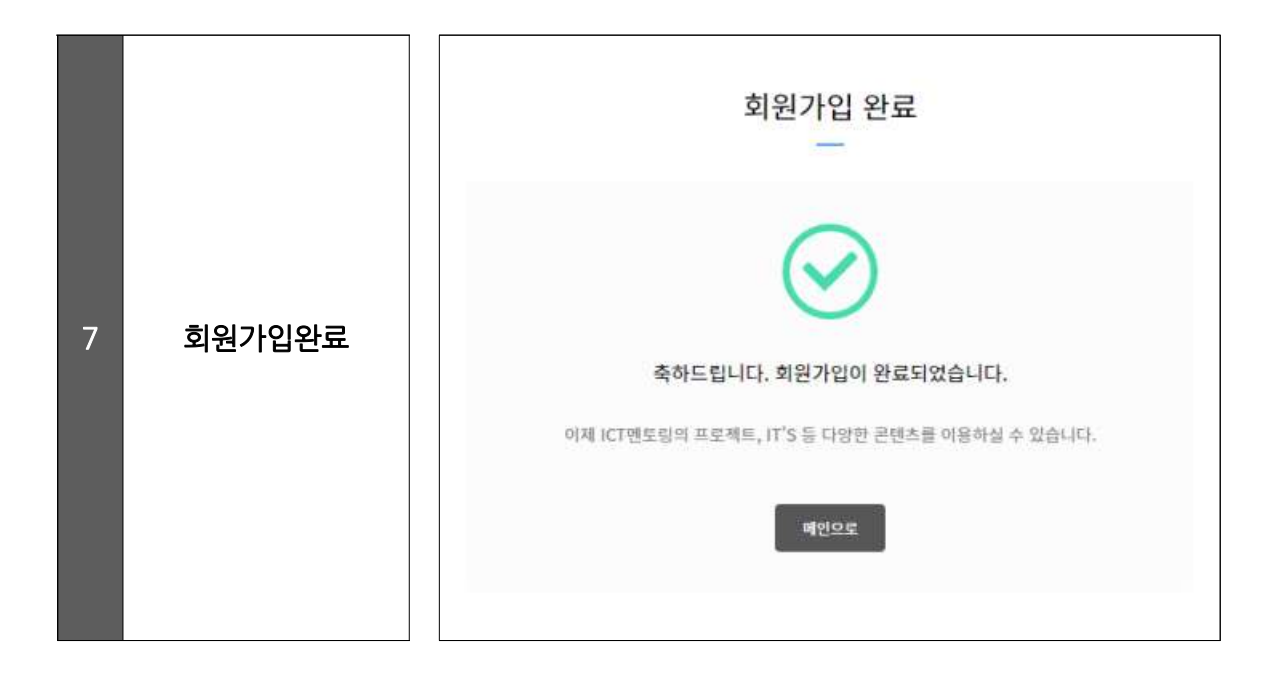

### Q '멘토'로 가입하였는데요. 프로젝트 등록 또는 참여가 바로 가능한가요?

ICT멘토링 사이트에 멘토로 가입하였을 경우 프로젝트 참여를 위해 사무국의 승인을 받으셔야 합니다. 사무국 승인 처리는 보통 2~3일 내 완료되오나, 빠르게 프로젝트 참여를 희망하실 경우 회원가입 이후 사무국 측에 유선 연락 바랍니다.(T.02-2046-1453)

#### ✔ 멘토 자격요건

o 산업체 ICT관련 직무에 종사 중이며, 관련 직종 만 5년 이상의 근무경력을 보유한 ICT전문가 (단, 프리랜서의 경우 이에 상응하는 경력을 보유한 경우에 가능)

#### <sub>A</sub> │ ✔ 필수 제출서류 │ │ │ │ │ │ │

- o 現재직증명서(최근 3개월 이내)
- o 사업자등록증(현재 재직 중인 산업체)

#### ✔ 추가 제출서류

- o 前산업체에서 발급한 공식 경력증명서
- o 소프트웨어기술자 경력증명서
- o ICT분야 석사 학위증명서(경력 2년 인정)
- o ICT분야 박사 학위증명서(경력 3년 인정)
- o ICT기술사 자격증(경력 5년 인정)

## 2 프로젝트 등록

### □ 프로젝트 등록

- 프로젝트는 ICT 멘토와 멘티, 교수가 기획하여 등록할 수 있다.
- □ **프로젝트 등록**<br>• 프로젝트는 ICT **멘토와 멘티, 교수**가 기획하여 등록할 수 있다.<br>• 프로젝트 등록 시 최소 7개월 이상 진행하는 중장기 개발 프로젝트를 등록한다.<br>→ "<sup>개바" 프로젠트란 프로그램, 앤(app) 등 스프트엔에 개방뿐만 아니라 아드이노 카즈벤리파이</sup>
- 프로젝트는 **ICT 멘토와 멘티, 교수**가 기획하여 등록할 수 있다.<br>• 프로젝트 등록 시 최소 7개월 이상 진행하는 중장기 개발 프로젝트를 등록한다.<br>\* "개발" 프로젝트란 프로그램, 앱(app) 등 소프트웨어 개발뿐만 아니라 아두이노, 라즈베리파이<br>등 하드웨어 개발을 포함한 '실제 구현'이 진행되는 프로젝트를 의미하다. 등 하드웨어 개발을 포함한 '실제 구현'이 진행되는 프로젝트를 의미한다.

 $\begin{bmatrix} 1 \\ 0 \\ 1 \end{bmatrix}$ 

### □ 프로젝트 기획 방법

 <sup>∙</sup>프로젝트를 기획할 때는 다음의 항목을 넣어 작성하며 등록 시 반드시 운영기관이 정한 양식의 'ICT멘토링 프로젝트 개요서'를 첨부하여 등록한다.

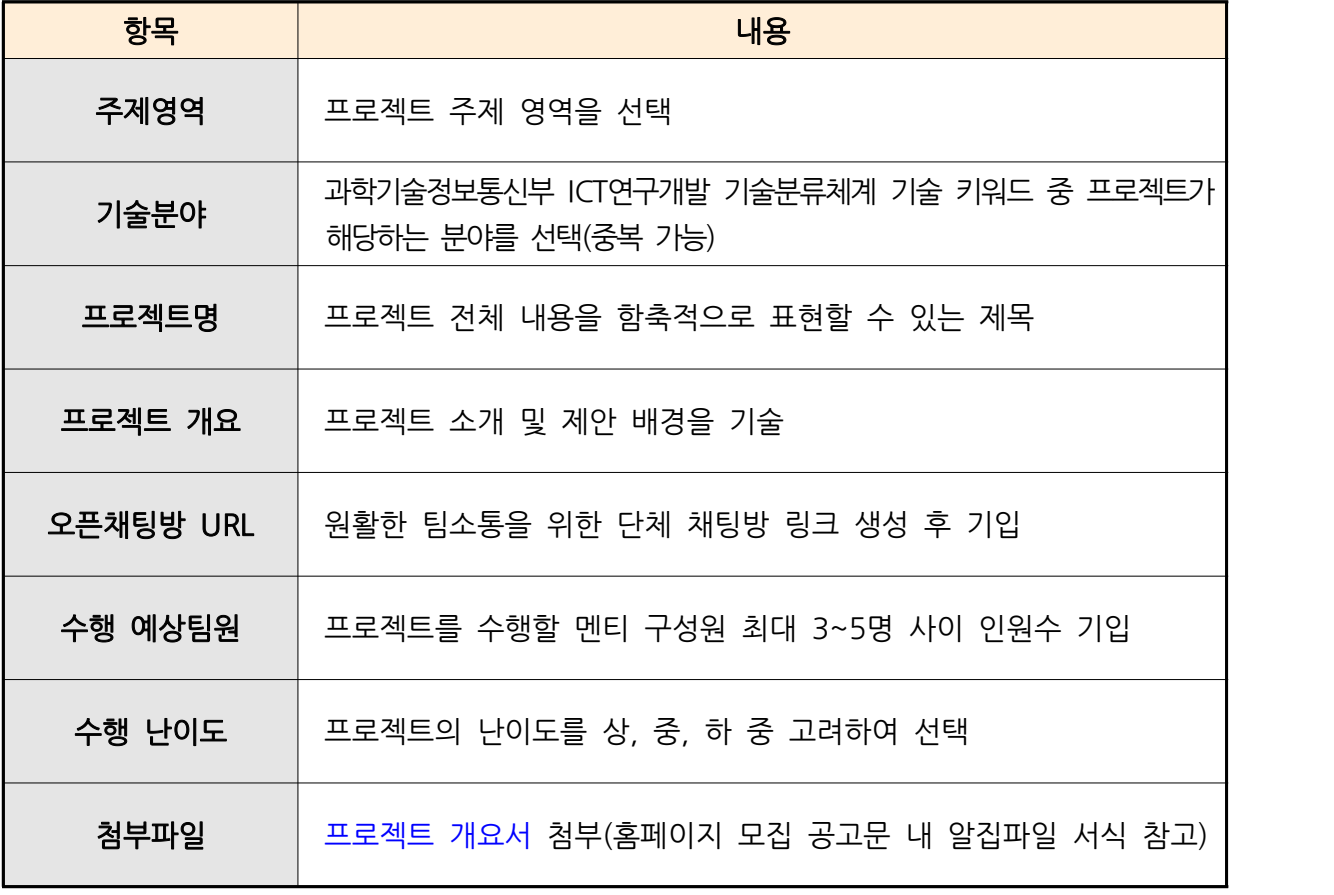

## □ ICT멘토링 사이트 프로젝트 등록 방법

• ICT 멘토, 멘티, 교수 모두 프로젝트를 등록할 수 있으며, 방법은 동일하다.

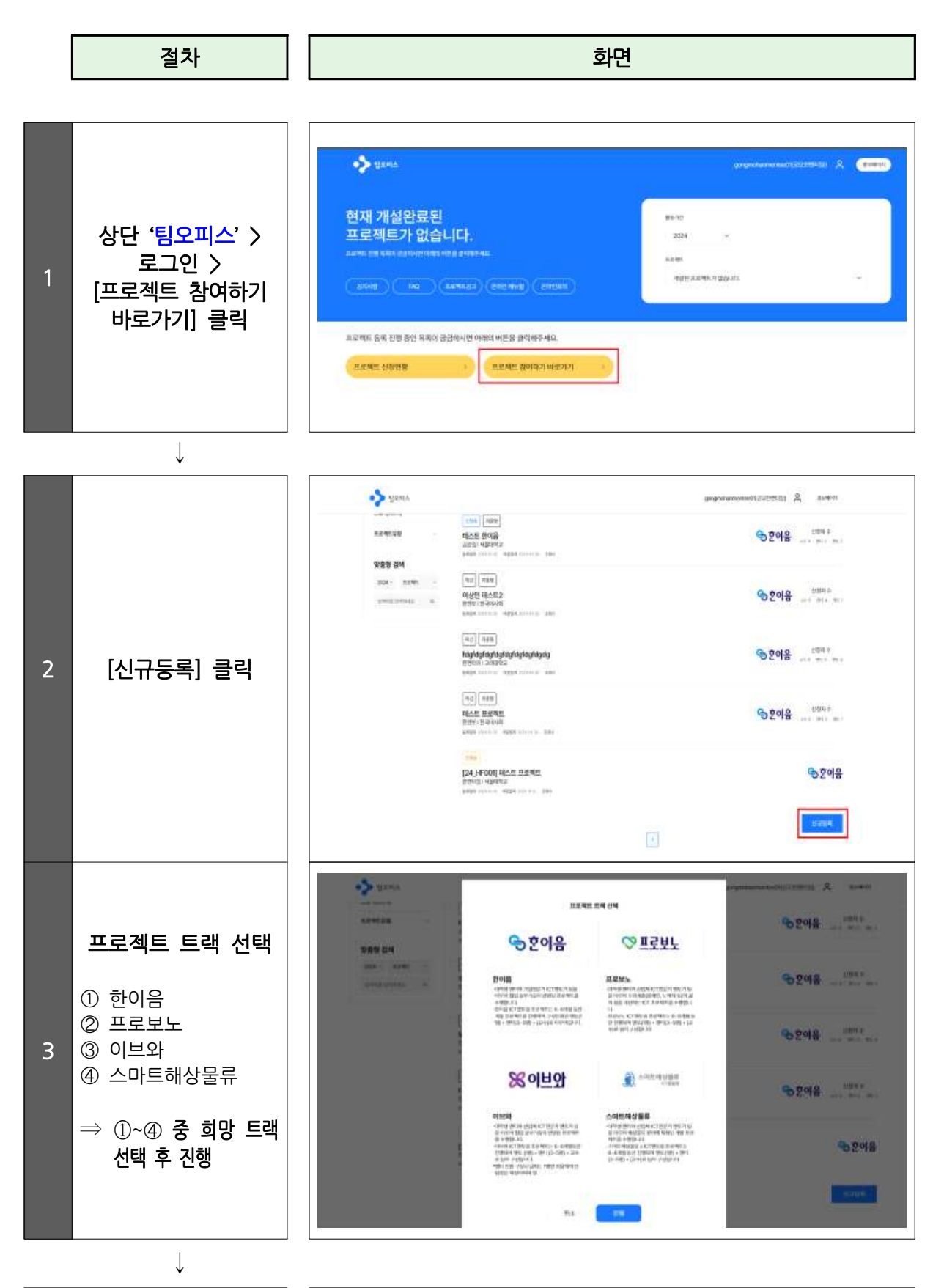

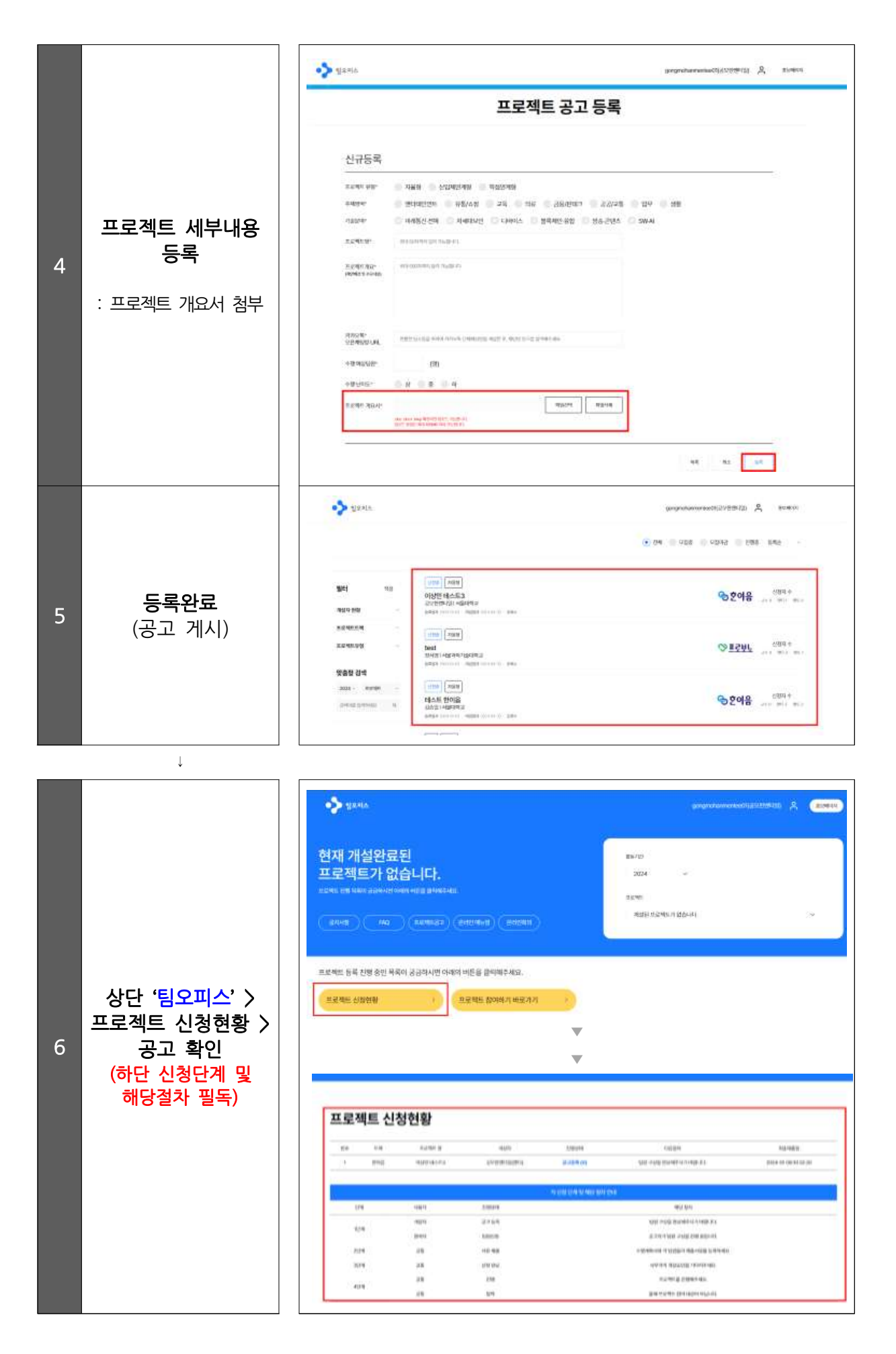

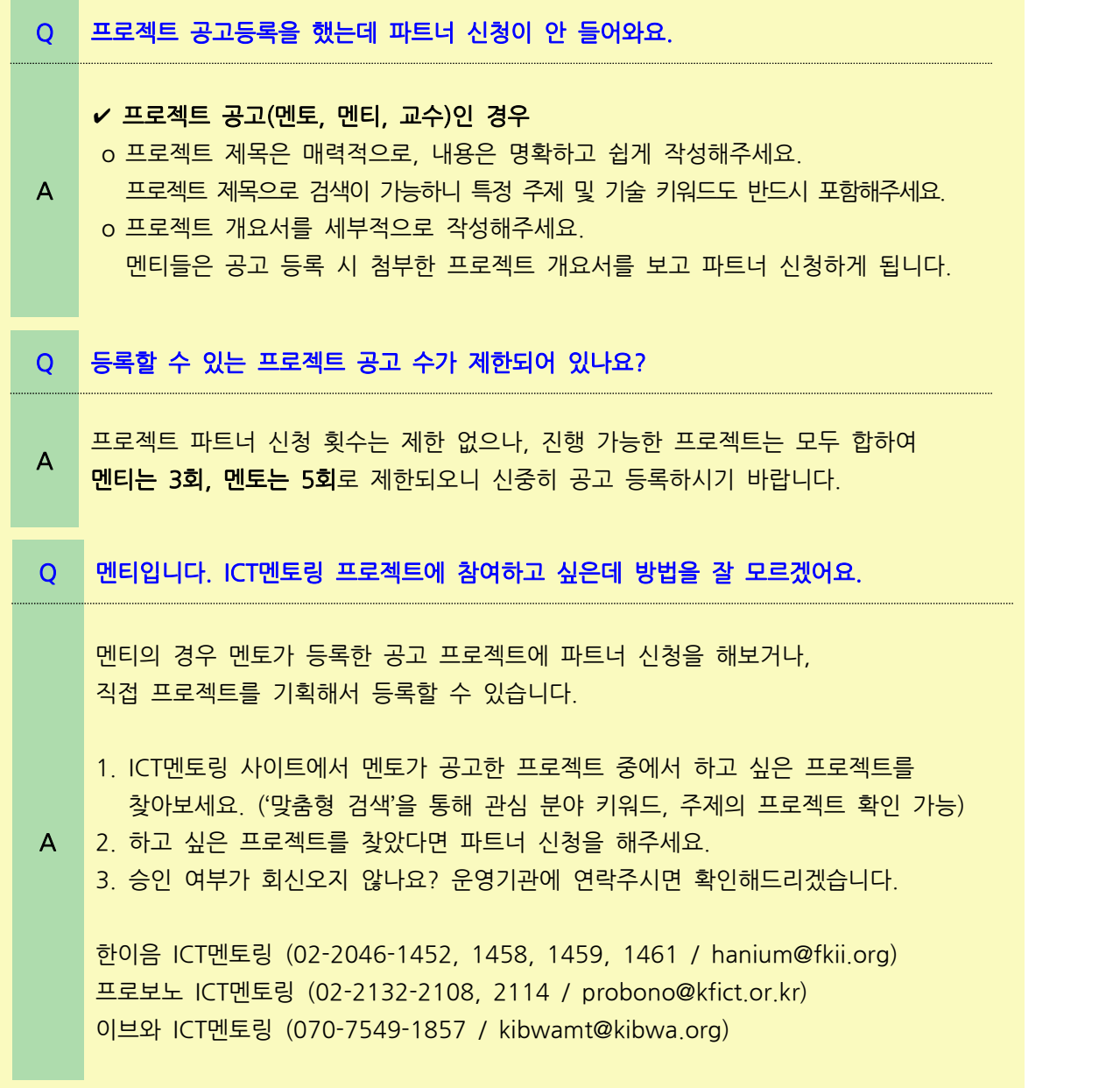

- $-11 -$
- 인터의 경우 파트너 신청 시 참여 '개인' 혹은 '그룹'으로 신청할 수 있다.<br>• 멘티의 경우 파트너 신청 시 참여 '개인' 혹은 '그룹'으로 신청할 수 있다.<br>- '그룹'을 선택하여 신청하는 경우 함께 참여할 팀원을 아이디 검색 후 신청할 수 있다<br>- '그룹으로 참여할 인원 추가 시 해당 팀원과 프로젝트 신청에 상호 협의가 선행되어야 한다.
	-
- <sup>∙</sup>프로젝트 공고현황을 검색하여 참여하고자 하는 프로젝트에 '파트너신청'을 한다. 신청내용에는본인의프로젝트수행역량,지원동기,제안사항등구체적으로작성해야한다. ∙ 프로젝트 공고현황을 검색하여 참여하고자 하는 프로젝트에 '파트너신청'을 한다.<br>- 신청내용에는 본인의 프로젝트 수행 역량, 지원동기, 제안시항 등 구체적으로 작성해야 한다.<br>• 메티의 경우 파트너 시청 시 참여 '**개인**' 혹은 '**그룹**'으로 시청할 수 있다 • 프로섹트 공고현황을 검색하여 잠여하고사 하는 프로섹트에 '파트너신정'을 한다.<br>신청내용에는 본인의 프로젝트 수행 역량, 지원동기, 제안사항 등 구체적으로 작성해야 한다.<br>• 멘티의 경우 파트너 신청 시 참여 '**개인**' 혹은 '그룹'으로 신청할 수 있다.<br>- '그룹'을 선택하여 신청하는 경우 함께 참여할 팀원을 아이디 검색 후 신청할 수 있다.<br>'그룹'을 선택하여 신청하는 경우 함께 참여할

### □ 프로젝트 파트너 시청

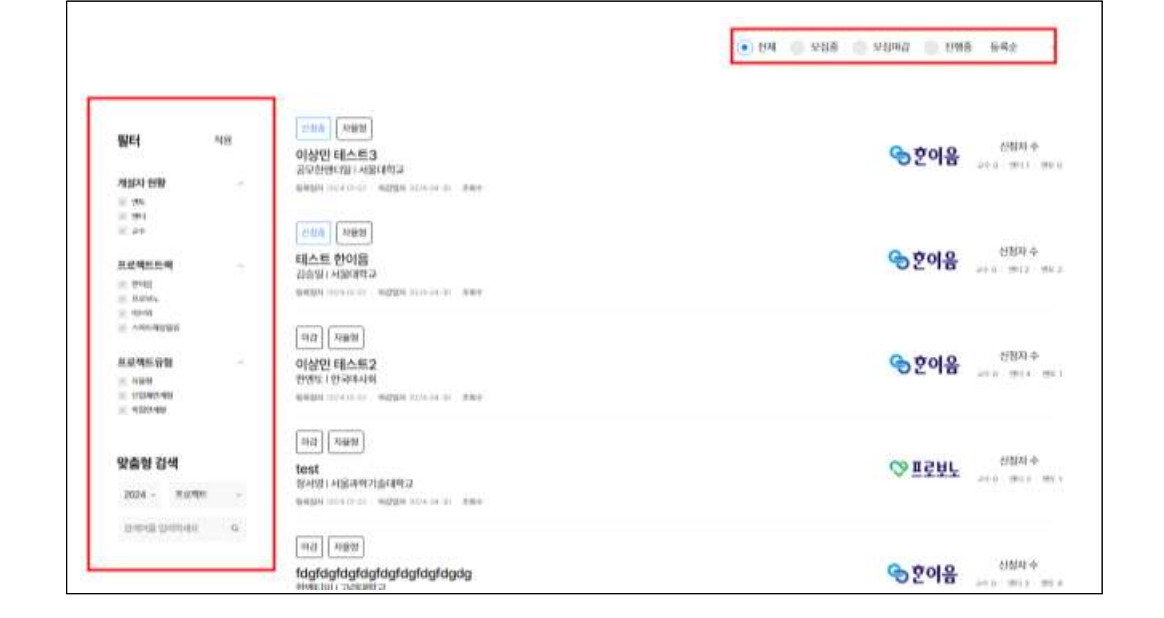

- 
- 
- \* 학생의 경우 멘토가 등록한 프로젝트를 검색하고자 하면 '멘토' 선택<br>\* 멘토의 경우 지도하고자 하는 프로젝트를 검색하고자 하면 '멘티' 선택<br>- (프로젝트 트랙) □한이음 □프로보노 □이브와<br>- (프로젝트 유형) □자율형 □산업체연계형 □학점연계형<br>- (맞춤형 검색) 프로젝트, 개설자, 소속명으로 특정 프로젝트 필터 검색 2 \* 멘토의 경우 지도하고자 하는 프로젝트를 검색하고자 하면 '멘티' 선택<br>- (프로젝트 트랙) □한이음 □프로보노 □이브와<br>- (프로젝트 유형) □자율형 □산업체연계형 □학점연계형<br>- (맞춤형 검색) 프로젝트, 개설자, 소속명으로 특정 프로젝트 필터 검색 가능<br>\* 관심있는 프로젝트 주제 기숙 분야 키워드로 검색 및 시청 가능 - (프로젝트 트랙) 口한이음 디프로보노 디이브와<br>- (프로젝트 유형) 디자율형 디산업체연계형 디학점연계형<br>- (맞춤형 검색) 프로젝트, 개설자, 소속명으로 특정 프로젝트 필터 검색 가능<br>\* 관심있는 프로젝트 주제, 기술 분야 키워드로 검색 및 신청 가능<br>- (공고 상태) 프로젝트 파트너 모집중, 마감된 상태에 따라 조회 가능

 $\Box$ Ĕ

- 
- 
- \* 멘토의 경우 지도하고자 하는 프로젝트를 검색하고자 하면 '멘티' 선택 - (개설자 현황) □멘토 □멘티 □교수<br>\* 학생의 경우 멘토가 등록한 프로젝트를 검색하고자 하면 '멘토' 선택<br>\* 멘토의 경우 지도하고자 하는 프로젝트를 검색하고자 하면 '멘티' 선택<br>- (프로젝트 트랙) □한이음 □프로보노 □이브와<br>- (프로젝트 유형) □자율형 □사업체연계형 □학점연계형
	-
	-
- │<u>● │ エコ— 出—니 ∟ㅇ</u><br>□ 프로젝트 검색<br>• 프로젝트 현황에서 참여하고자 하는 프로젝트를 검색해볼 수 있다.<br>(게서긴 현행 모멘트 모멘딩 모구수 • 프로젝트 현황에서 참여하고자 하는 프로젝트를 검색해볼 수 있다.<br>- (개설자 현황) □멘토 □멘티 □교수<br>\* 학생의 경우 멘토가 등록한 프로젝트를 검색하고자 하면 '멘토' 선택<br>\* 메트이 겨우 지도하고자 하는 프로젝트를 거새하고자 하며 '메티' 서태
- □ **프로젝트 검색**<br>• 프로젝트 현황에서 참여하고자 하는 프로?<br>- (개설자 현황) □멘토 □멘티 □교수<br>\* <sup>한생의 경우 멘토가 등록하 프로젝트를 검색하고?</sup>

## □ 프로젝트 검색

3 프로젝트 파트너 신청

# □ ICT멘토링 사이트 프로젝트 신청방법

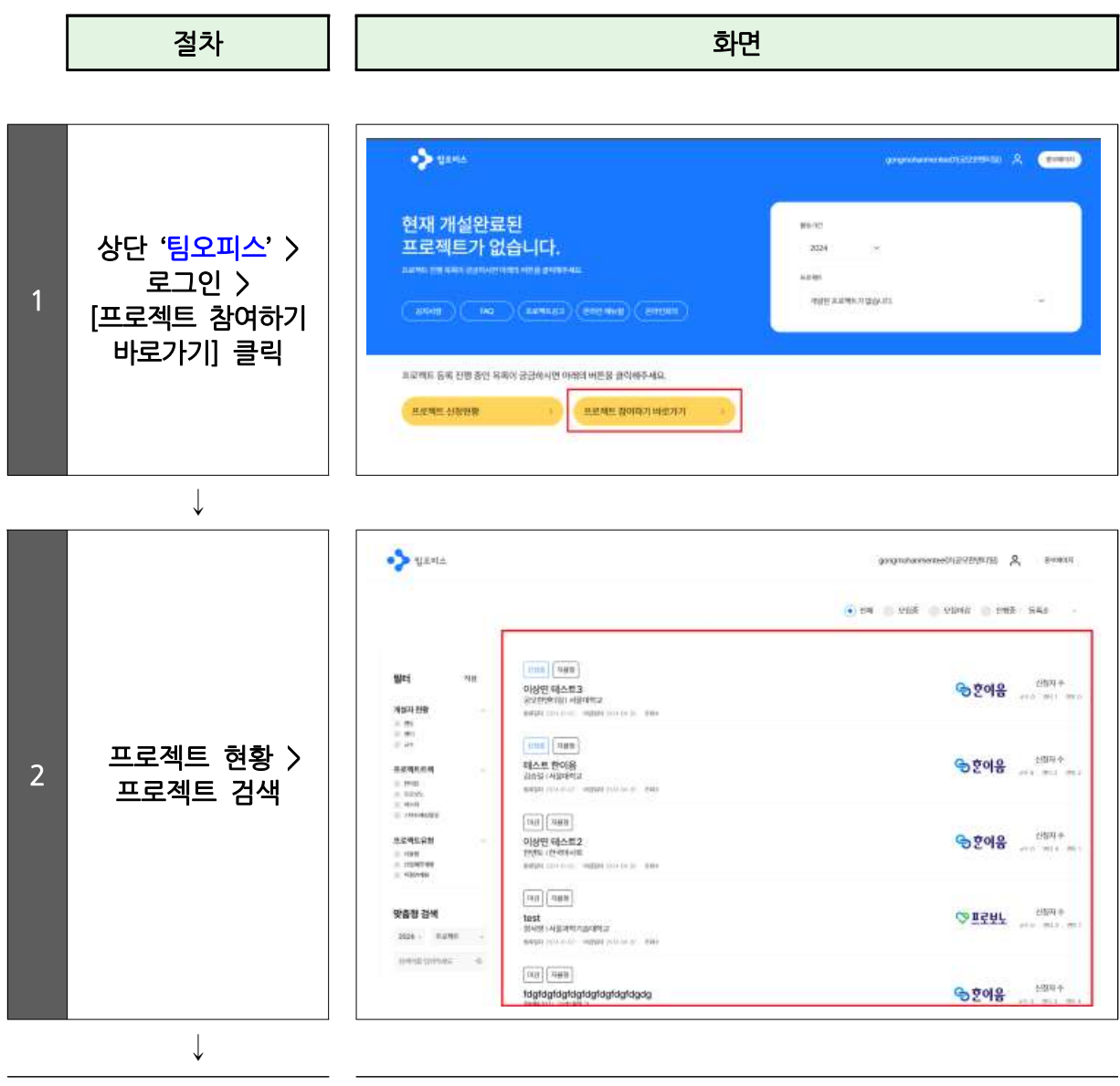

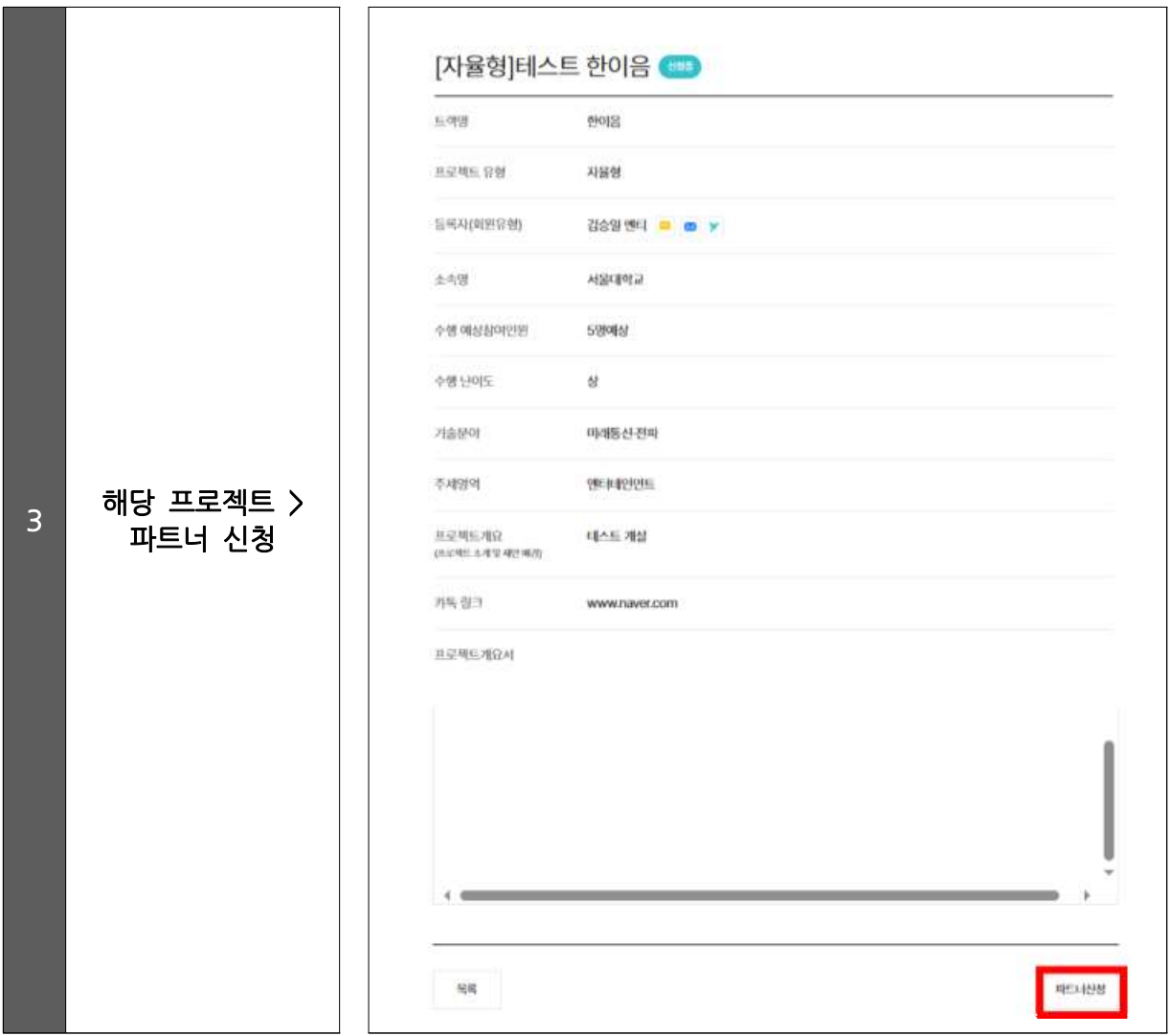

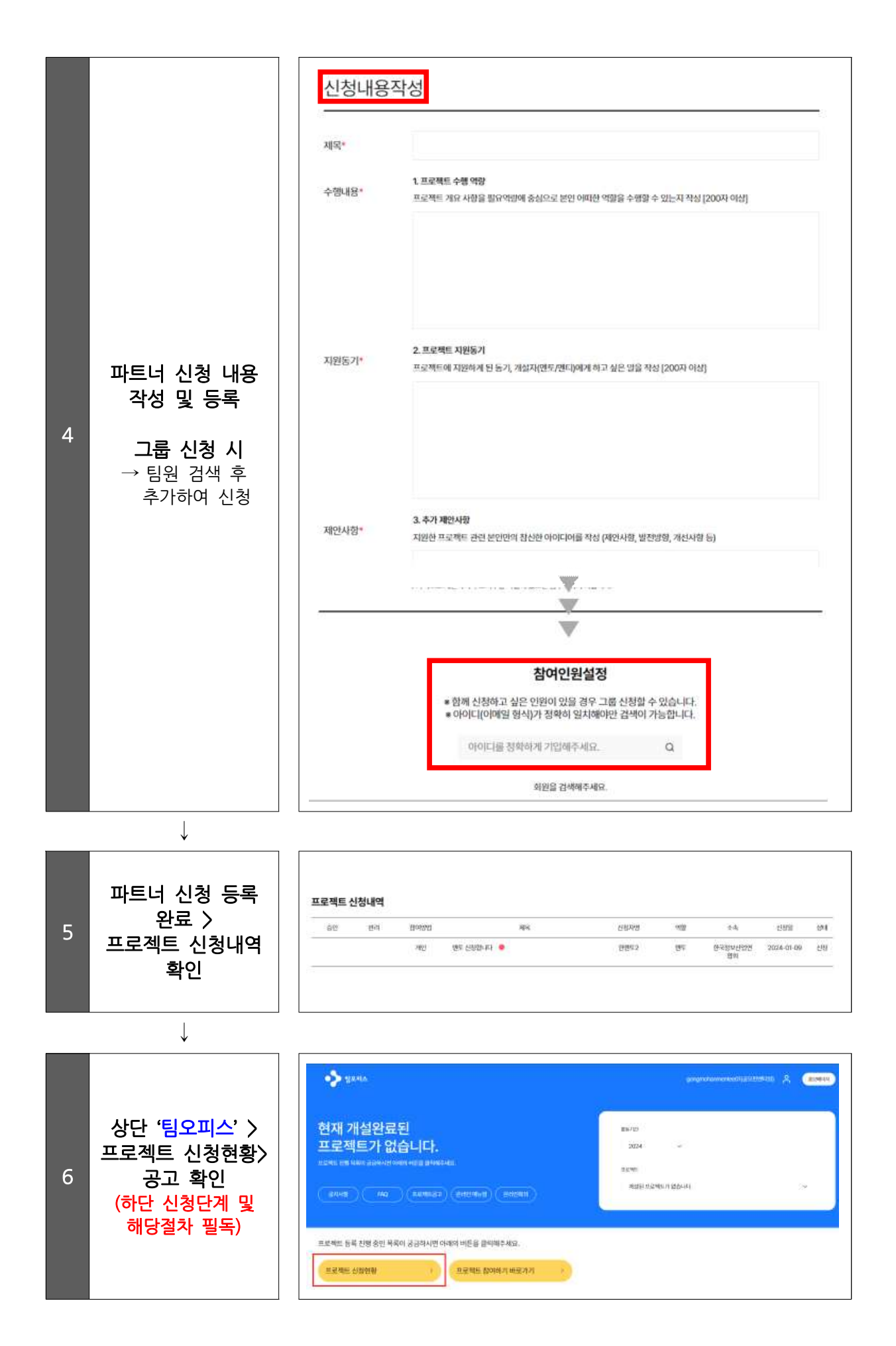

# [!] FAQ Q 프로젝트를 등록하였는데 파트너 신청이 너무 많아요. 어떻게 해야 하나요?  $A = \frac{mE}{r}$  나는 건적으로 공고자의 자율에 의해 결정할 수 있습니다. 1. 공고자는 파트너신청 내역 중 승인 또는 반려하여 팀구성을 완료할 수 있습니다. 파트너 승인여부는 전적으로 공고자의 자율에 의해 결정할 수 있습니다. 단, 신청자는 결과를 기다리고 있으므로 가급적 시일 내 승인/반려 처리를 진행해주시기 바랍니다. Q UU토님이 등록한 프로젝트 중 꼭 참여하고 싶은 프로젝트가 있습니다. 팀원으로 선택 시<br>Q Legen Elevan Elevan and and as 도움이 될 만한 팁(Tip)이 있나요? A 기부트너 신청 내용 작성 시 프로젝트에 참여해야 하는 이유, 지원 동기, 수행 역량 등 본인에<br>A 기대 기능 ATTITIZ ILC 대해 적극 어필해주세요. Q 파트너신청을 더 이상 받고 싶지 않습니다. A - 프로젝트 공고내용에서 함께 프로젝트를 신청할 인원을 선택하여 '**팀구성완료**'를 마쳐주시면<br>A - at account and account and account 더 이상 다른 인원이 신청할 수 없습니다. Q 프로젝트 진행 시 여러 대학 학생들과 연합으로 참여할 수 있나요? A 가능합니다. 한 개의 프로젝트에 학생 및 지도교수 모두 연합으로 동시에 참여할 수 있습니다. Q 팀구성을 완료했습니다. 이후에 어떤 절차를 진행해야 할까요? A 프로젝트 공고자(멘티/멘토)는 **'팀구성완료'** 후 아래 절차대로 프로젝트 개설신청까지 완료해주시면 됩니다. : ICT멘토링 사이트 > 상단 상단 <mark>'팀오피스' > 프로</mark>젝트 신청현황 > 단계별 해당 절차 진행<br>- The Marketter Marketter - The Marketter Marketter - The Marketter - The Marketter - The Marketter - The Mar<br>- The Marketter - The Marketter - The Marketter - The **단계 사용자 진행상태 해당 절차 1단계** 개설자 공고 등록 팀원 구성을 완료해주시기 바랍니다. 참여자 │ 파트너신청 │ 공고자가 팀원 구성을 진행 중입니다. 2**단계 │** 공통 │ 서류 제출 │ │ │ 수행계획서와 각 팀원들의 제출서류를 등록하세요. <mark>3단계</mark> | 멘토 | 신청 완료 | ₩무국의 개설승인을 기다려주세요.

공통 진행 프로젝트를 진행해주세요.

공통 | 반려 | 호텔 올해 프로젝트 참여 대상이 아닙니다.

**4단계**

## 4 프로젝트 팀 구성 및 개설신청

### □ 팀 구성 완료

 <sup>∙</sup>공고자는 파트너 신청내역을 확인하여 팀원 선택 후 프로젝트 팀을 구성할 수 <sup>있</sup> 다. 팀 구성은 반드시 멘토와 멘티 팀(3명~5명)이 포함되어야만 팀 구성 가능하다. • 공고자는 파트너 신청내역을 확인하여 팀워 선택 후 프로젝트 팀을 구성할 수 있

 $\Box$ 

- 제한 인원에 맞게 팀원을 선택해야 한다. • 공고자는 공고한 프로젝트 1개에 여러 그룹이 파트너 신청을 했을 경우 반드시<br>- 제한 인원에 맞게 팀원을 선택해야 한다.<br>• 팀구성 시 진행 프로젝트의 제한된 횟수를 초과하여 진행하고 있는 참여자(멘토/
- 멘티)가 있을 경우 팀구성이 제한된다.

### □ 파트너 시청 반려

멘티)가 있을 경우 팀구성이 세한뇐다.<br>□ **파트너 신청 반려**<br>• 공고자는 파트너 신청내역 중 해당 신청자와 프로젝트 팀 구성 의사가 없을 경<br>우 반려해야 한다. 반려 시 반려사유에 대해 기입하면 신청자가 확인할 수 있다. 우 반려해야 한다. 반려 시 반려사유에 대해 기입하면 신청자가 확인할 수 있다.

### □ ICT멘토링 서약서 확인 및 재학증명서 제출

- ∙ 팀구성 완료 단계의 모든 참여자는 ICT멘토링 사이트 <mark>팀오피스</mark> 로그인 후 프로젝트 신청현황 > 해당 프로젝트 '**서류제출**' 클릭 > **서약서 확인**에서 각각 'ICT멘토링 서약서'를 확인하고 동의를 완료해야 한다. • 팀구성 완료 단계의 모든 참여자는 ICT멘토링 사이트 <mark>팀오피스</mark> 로그인 후 프로젝트<br>신청현황 > 해당 프로젝트 '**서류제출**' 클릭 > **서약서 확인**에서 각각 'ICT멘토링 서약서'를<br>확인하고 동의를 완료해야 한다.<br>• 모든 참여 멘티는 서약서 확인 완료 후 본인의 <mark>재학증명서</mark>(최근 3개월 내 발급본)를<br>업로드해야 한다. (.png..jpg 이미지 파일 외 불가)
	- 업로드해야 한다. (.png, .jpg 이미지 파일 외 불가) • 모든 참여 멘티는 서약서 확인 완료 후 본인의 <mark>재학증명서</mark>(최근 3개월 내 발급본)를<br>- 업로드해야 한다. (.png, .jpg 이미지 파일 외 불가)<br>- 'ICT멘토링 서약서' 미제출 팀워은 확인할 수 있으며 미제출 팀워이 있는 경우
	- 프로젝트 개설신청이 불가능하다.

### □ 수행계획서 등록 및 개설신청

- 프로젝트 개설신정이 불가능하나.<br>□ **수행계획서 등록 및 개설신청**<br>• 프로젝트 참여 인원은 팀 정보(팀명, 팀사진, 팀원 역할)를 함께 상의하여 작성 및<br>등록하다. 등록한다. <sup>∙</sup>팀 내 프로젝트 수행계획서를 작성한 멘티는 'ICT멘토링 수행계획서'를 첨부한다.
	- ∙ 팀 내 프로젝트 수행계획서를 작성한 멘티는 '**ICT멘토링 수행계획서**'를 첨부한다.<br>• 멘티가 수행계획서를 등록한 후 멘토는 이를 검토하여 최종적으로 개설신청을 승인한다.
	-

 ※ 수행계획서 작성 시, 프로젝트 참여자 간 충분한 협의를 통해 수행계획서를 작성하며 프로젝트 수행계획서는 운영기관에서 배포한 양식을 사용하여야 한다.

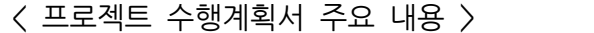

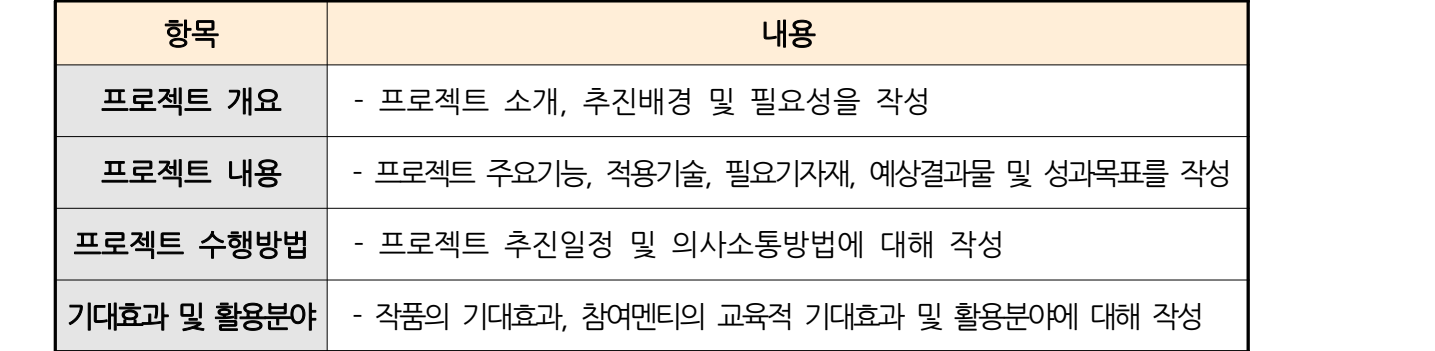

# □ ICT멘토링 사이트 프로젝트 팀 구성 및 수행계획서 등록, 개설신청

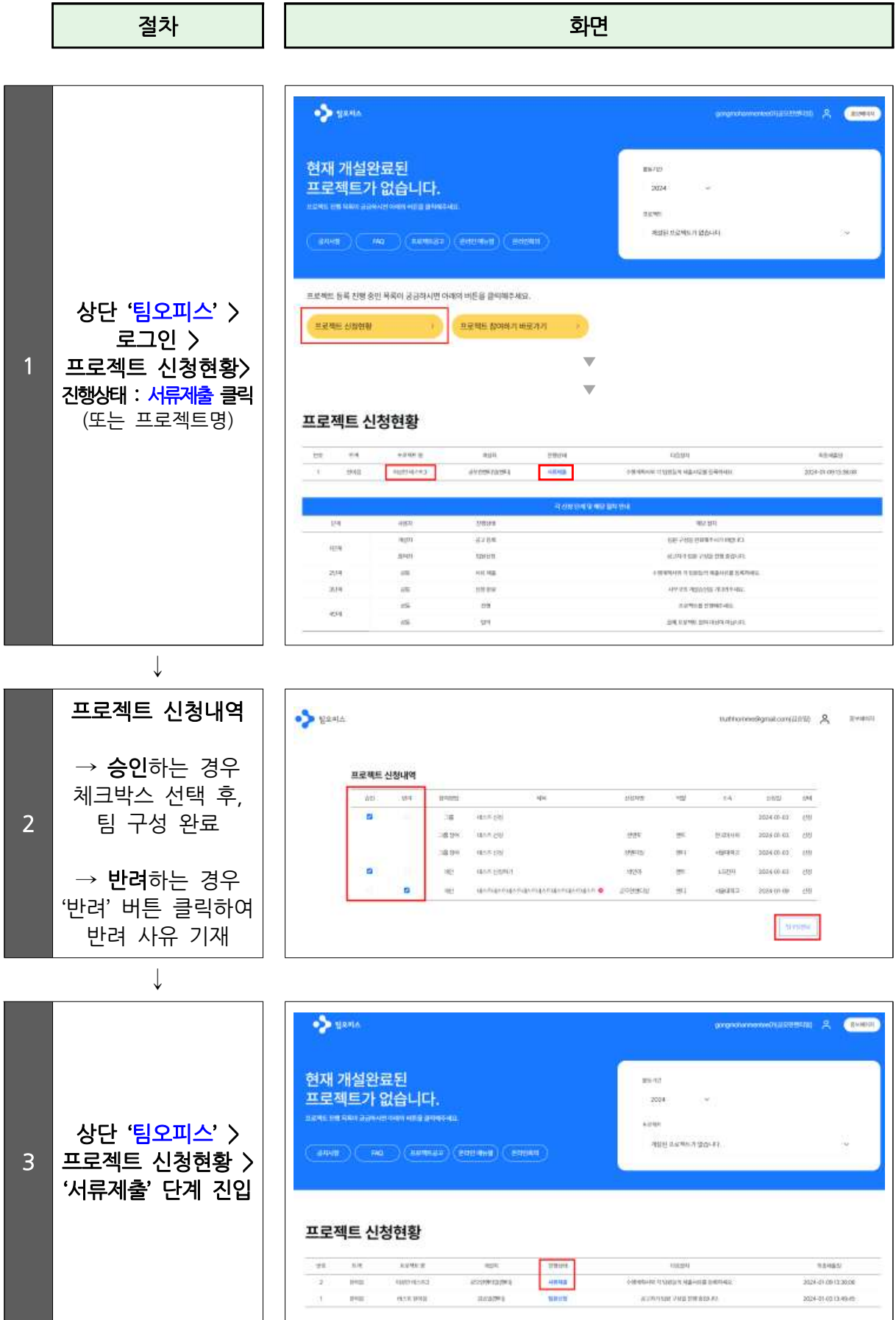

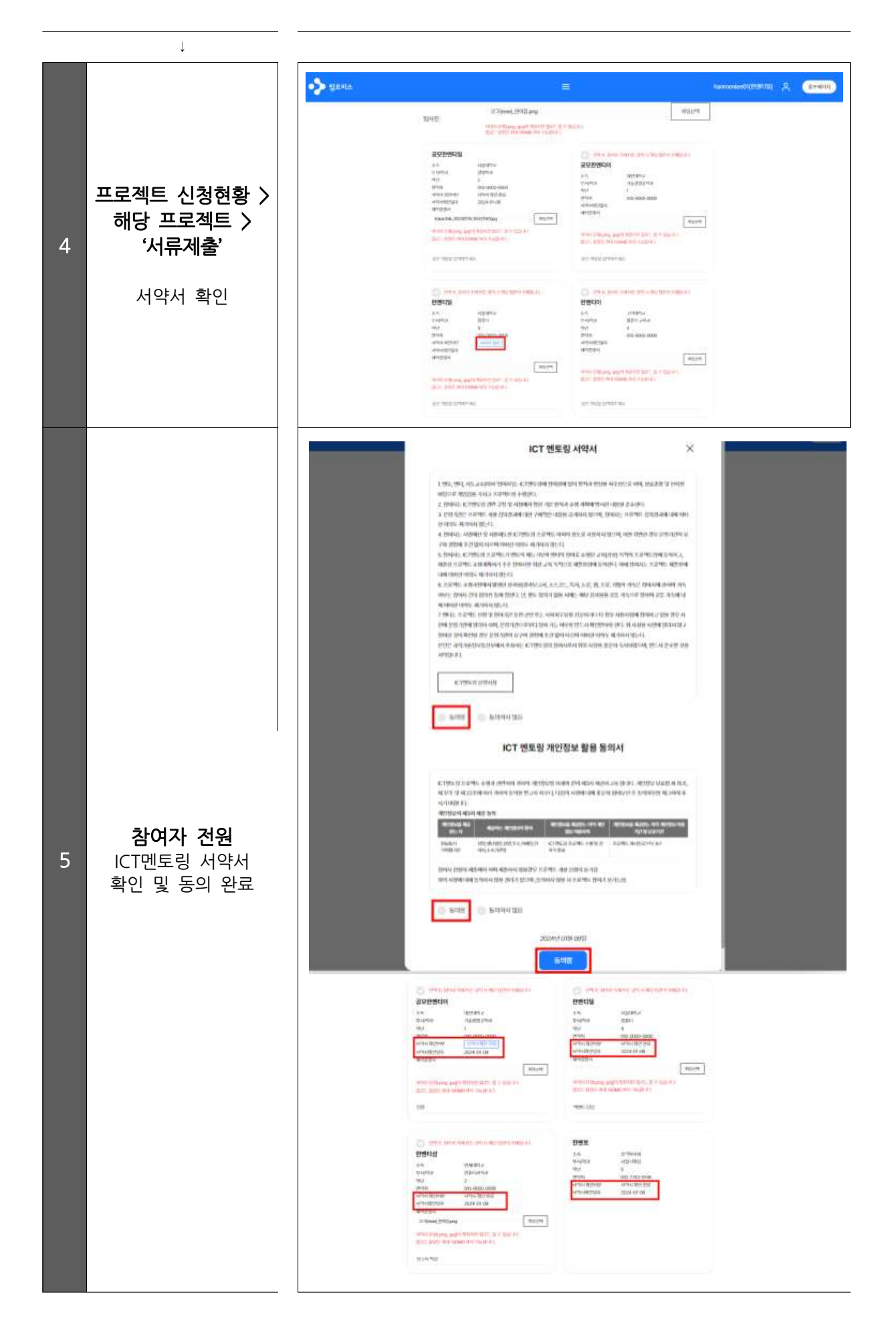

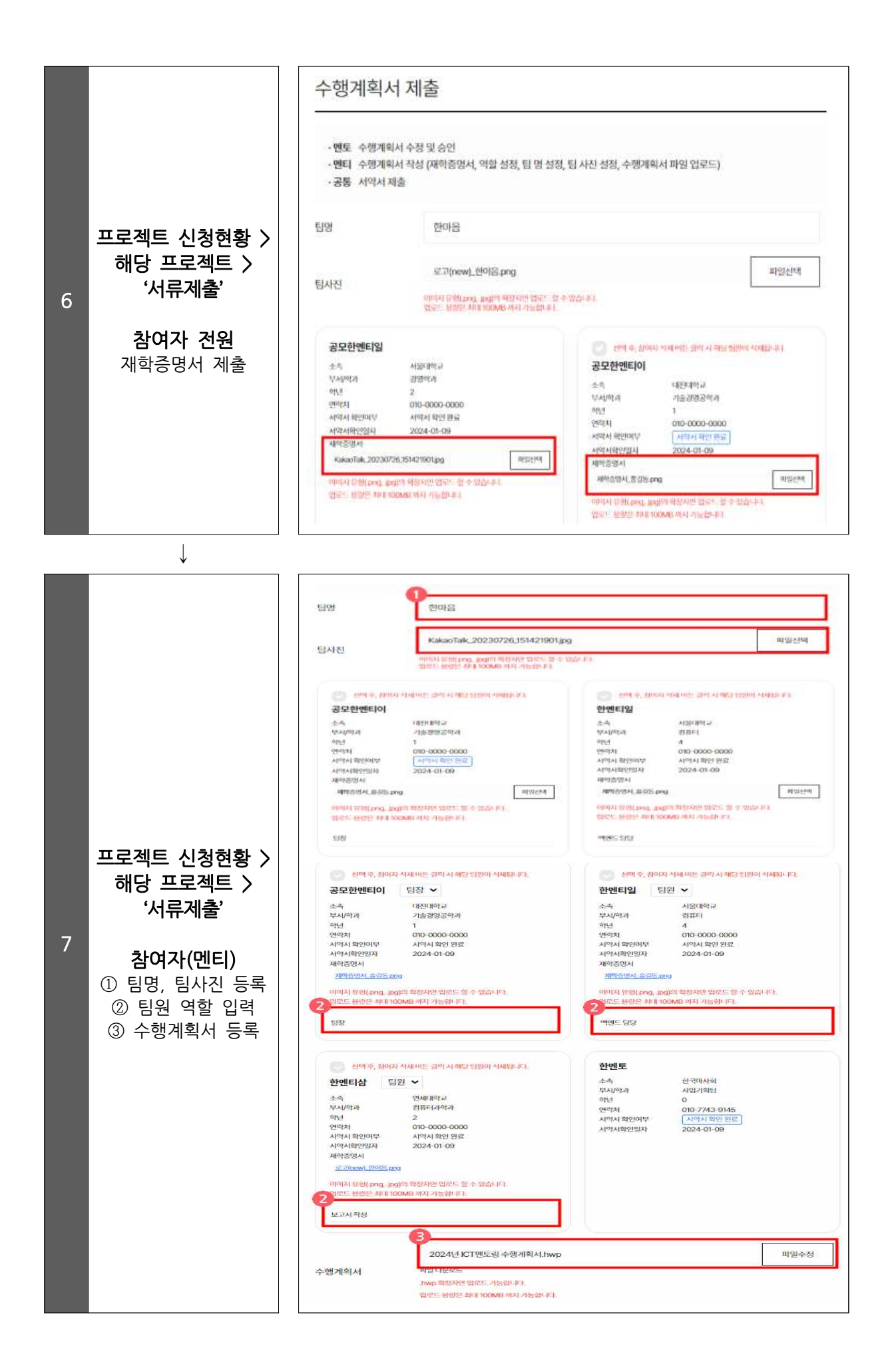

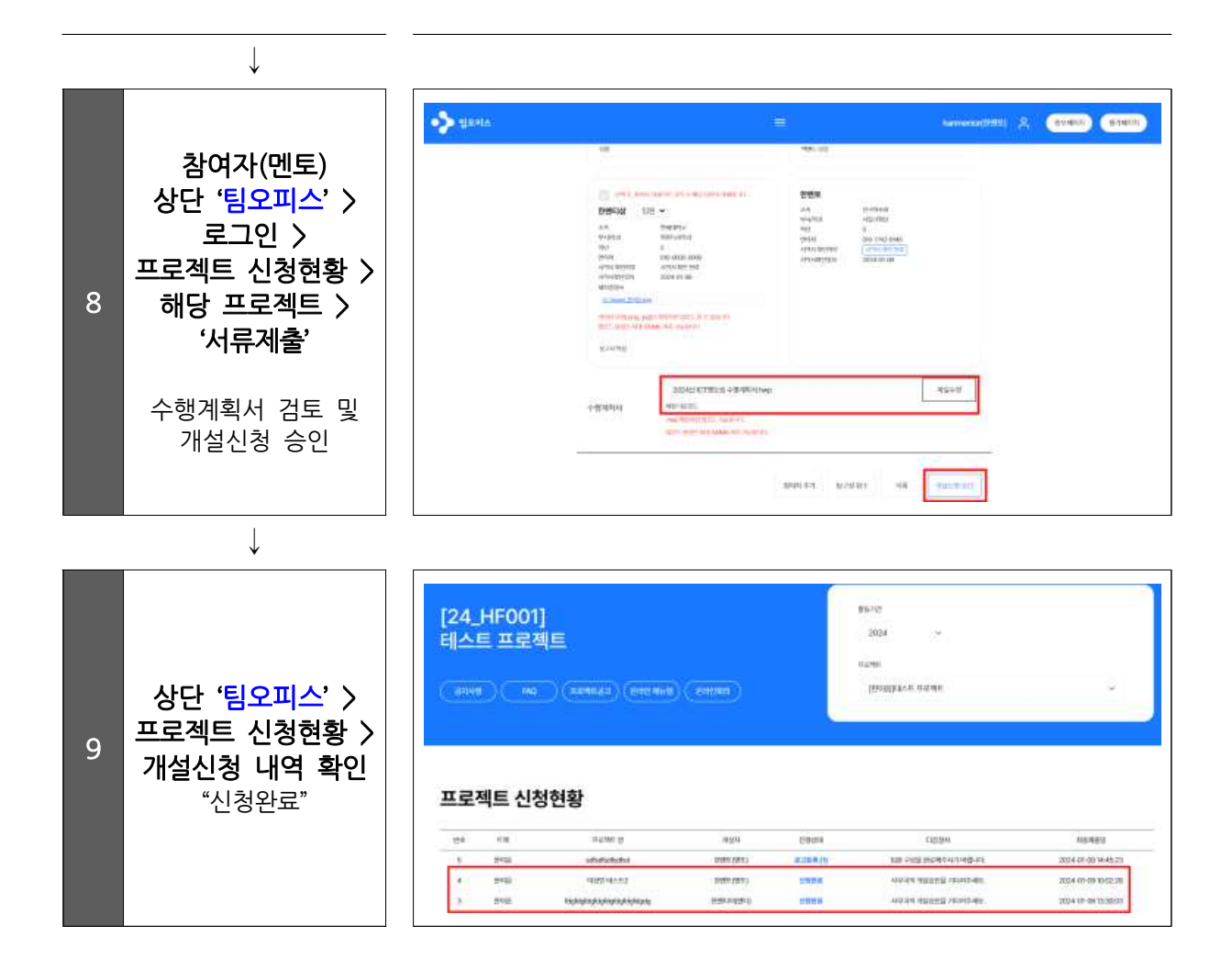

#### Q 팀 구성을 하려고 하는데 "팀구성완료" 가 불가능합니다.

- 1. 본인이 프로젝트 공고자로 로그인 했는지 확인 바랍니다.
- A 2. 구성 인원을 확인해주세요. 프로젝트 팀 구성을 위해서는 멘토 최소 1명, 멘티 최소 3명~ 최대 5명이 필요합니다.
- **Q 팀 구성된 프로젝트는 어디서 확인할 수 있나요?**
- **<sup>A</sup>** 팀 구성 완료 프로젝트는 **ICT멘토링 사이트 > 상단 '팀오피스' > 프로젝트 신청현황 > 해당 프로젝트 > 진행상태 "서류 제출" 상태**로 조회됩니다.

#### **Q 프로젝트 팀 구성을 이미 완료 하였는데 팀원을 변경(추가/제외) 하고 싶어요.**

#### **☞ 프로젝트 개설신청 이전 팀원 추가**

**ICT멘토링 사이트 > 상단 '팀오피스' > 프로젝트 신청현황 > 해당 프로젝트 "서류 제출" 클릭 >** 하단 **"팀구성 취소"**를 통해 프로젝트를 공고 상태로 돌아가서 해당 인원을 파트너로 추가 신청받을 수 있습니다. 단, 개설신청 승인 후 팀원 추가는 어렵다는 점 유의하시기 바랍니다.

**A ☞ 팀원 제외**

1. **ICT멘토링 사이트 > 상단 '팀오피스' > 프로젝트 신청현황 > 해당 <mark>프로젝트</mark><br>"서류 제출" <b>클릭 >** 하단 "팀구성 취소"를 통해 프로젝트를 공고 상태로 돌아가여 제외할 인원을 반려하고 팀구성을 다시 할 수 있습니다.

**2. ICT멘토링 사이트 > 상단 '팀오피스' > 프로젝트 신청현황 > 해당 프로젝트 "서류 제출" 클릭 >** 하단 **"참여자 삭제"**를 통해 제외할 인원을 삭제할 수 있습니다.

○ 수행계획서 제출 및 개설신청 시, 프로젝트 공고 당시의 내용과 반드시 동일한<br>○ 2008 - 2008 - 2008 - 2008 - 2008 - 2008 - 2009 - 2009 - 2008 - 2009 - 2009 - 2008 - 2009 - 2008 - 2009 - 20 내용으로 작성해야 하나요?

- <sup>A</sup> 아닙니다. 프로젝트 등록 시 등록한 프로젝트 내용은 팀원들과 협의를 통하여 수정 가능하며 변경된 내용으로 수행계획서를 작성하여 개설신청 하시면 됩니다.
- Q 팀원(멘티) 전원 수행계획서, 재학증명서를 제출했는데 개설신청이 모두 완료된 건가요? A 아닙니다. 멘티들이 수행계획서, 재학증명서를 제출하면 공고 마감 기간 전에 멘토가<br>A Allent State Act State Allent State State Allent 이를 개설신청 승인하여야 최종 신청 완료됩니다.

- Q 프로젝트 개설신청 승인 버튼이 보이지 않습니다.
- A 프로젝트 개설신청 승인은 담당 멘토만 가능함으로, 멘티 계정에서는 보이지 않습니다.

#### Q 프로젝트 개설신청 승인 시 개설신청이 불가능하다는 알림이 생성됩니다.

- 1. 팀원 전원이 ICT멘토링 서약서를 동의하였는지 확인 바랍니다. 미동의 팀원이 있는 경우 개설신청이 불가능합니다.
- A 2. 이미 제한된 횟수를 초과하여 진행/개설신청 중인 프로젝트에 참여중인 팀원(멘토/멘티)가 있는지 확인 바랍니다. 해당 팀원이 있을 경우 팀원 제외하여 다시 신청하시기 바랍니다.

#### Q 프로젝트 실습장비 신청은 언제 할 수 있나요?

<sup>A</sup> 실습장비 신청은 프로젝트 개설승인 이후 승인된 프로젝트 팀에 한해 신청할 수 있으며 운영기관에서 공지하는 신청기간 내 신청할 수 있습니다.

#### O 이미 개설신청을 했는데 프로젝트 및 수행계획서 내용을 수정하고 싶습니다. 이런<br>Q are the trace control and the c 경우 내용 수정을 어떻게 해야 하죠?

운영기관으로 연락주시면 상세 문의 내용 확인 후 변경 가능하도록 도와드립니다.

A 한이음 ICT멘토링 (02-2046-1452, 1458, 1459, 1461 / hanium@fkii.org) 프로보노 ICT멘토링 (02-2132-2108, 2112, 2114 / probono@kfict.or.kr) 이브와 ICT멘토링 (070-7549-1857) / kibwamt@kibwa.org)

# 5 프로젝트 개설심의(사무국)

### □ 프로젝트 심의

∙ 개설신청 시 첨부한 수행계획서를 토대로 프로젝트 심의위원회에서 프로젝트 개 설 심의를 진행한다. <sup>∙</sup>프로젝트 개설심의를 통해 승인된 프로젝트는 당해연도 멘토링 진행이 가능하다.

- 
- 프로젝트 개설심의를 통해 승인된 프로젝트는 당해연도 멘토링 진행이 가능하다.<br>- 프로젝트 승인 시 프로젝트 시작일은 사무국이 정한 프로젝트 개설승인일(4/1(월))로 변경된다.

<프로젝트 개설심의위원회 심의 기준>

- ∙ 프로젝트 개설심의 : 수행계획의 적절성 검토
- 프로젝트 적합성(추진 배경 및 필요성, 개발 역량 효과)
- 프로젝트 추진 계획(기능 구체성 및 개발가능성, 추진 일정 및 협업 계획 등)
- 결과물 활용도(성과 목표의 적절성, 작품의 기대효과 및 활용성